## **[Rozliczenia z bankiem na](https://pomoc.comarch.pl/altum/2023/documentation/rozliczenia-z-bankiem-na-podstawie-zaimportowanego-wyciagu-bankowego/) [podstawie zaimportowanego](https://pomoc.comarch.pl/altum/2023/documentation/rozliczenia-z-bankiem-na-podstawie-zaimportowanego-wyciagu-bankowego/) [wyciągu bankowego](https://pomoc.comarch.pl/altum/2023/documentation/rozliczenia-z-bankiem-na-podstawie-zaimportowanego-wyciagu-bankowego/)**

W celu wykonania rozliczenia stanu konta księgowego z wyciągiem bankowym, należy zaimportować wyciąg do systemu. Aby to zrobić należy wybrać przycisk [**Importuj**] z grupy przycisków *Parametry*.

Uwaga

Użytkownik ma możliwość ponownego zaimportowania tych samych danych do wskazanego rejestru i okresu.

Po pojawieniu się formularza importu pozycji wyciągu bankowego, w polu *Format pliku* należy wybrać format właściwy dla wczytywanego wyciągu i w polu *Kodowanie* odpowiedni sposób kodowania. Następnie należy wczytać wyciąg, zaznaczyć pozycje wyciągu i zaimportować dane do systemu za pomocą przycisku [**Zaimportuj zaznaczony**]. System nie tworzy wczytanych operacji, a jedynie pobiera je z wyciągu, dla ułatwienia procesu porównania.

Szczegółowy opis formatów i importowania przelewów został opisany w kategorii [Przelewy](https://pomoc.comarch.pl/altum/documentation/finanse/przelewy/).

| ×                                                    | ౨<br>哼                                                              |               |                  |              |                |         |
|------------------------------------------------------|---------------------------------------------------------------------|---------------|------------------|--------------|----------------|---------|
| Zamknij                                              | Wczytaj Zaimportuj<br>plik zaznaczony                               |               |                  |              |                |         |
| Okno                                                 | Import                                                              |               |                  |              |                |         |
| 厚<br>Pozycje wyciągu bank X                          |                                                                     |               |                  |              |                |         |
| Format pliku: Swift MT940<br>Kodowanie: Windows-1250 |                                                                     |               |                  |              |                |         |
|                                                      |                                                                     |               |                  |              |                |         |
|                                                      | Przeciągnij nagłówek kolumny tutaj, aby pogrupować po tej kolumnie. |               |                  |              |                |         |
|                                                      | Data dokumentu                                                      | Kwota uznania | Kwota obciążenia | Kod podmiotu | Nazwa podmiotu | Tytułem |

Formularz importu wyciągu bankowego

Po imporcie istnieje możliwość powrotu do rozliczania ręcznego za pomocą przycisku [**Manualnie**].

Po zaimportowaniu wyciągu okno rozliczeń bankowych zostaje podzielone na części:

- **Zapisy księgowe** lista wyświetlana po lewej stronie ekranu zawierająca informację o zaksięgowanych operacjach bankowych
- **Wyciąg bankowy** lista wyświetlana po prawej stronie ekranu zawierająca zaimportowane operacje z wyciągu bankowego

Pod każdą listą znajduje się tabela z podsumowaniem wartości uzgodnionych i nieuzgodnionych

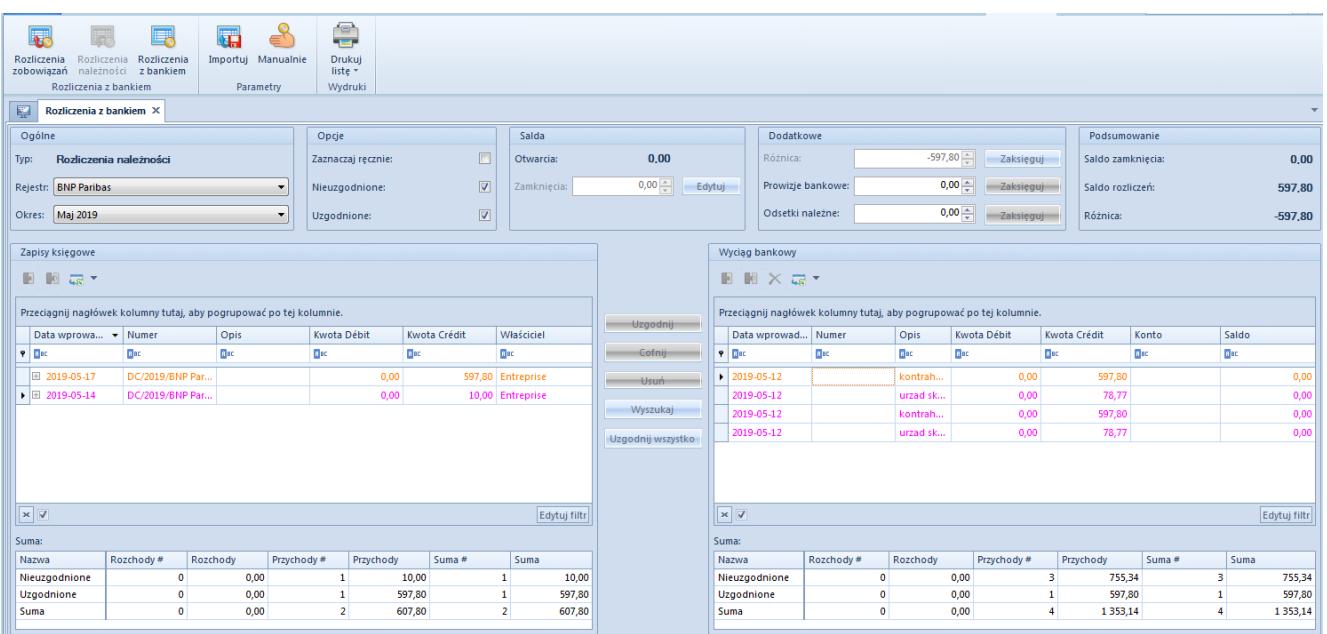

Lista rozliczeń z bankiem po zaimportowaniu wyciągu bankowego

Dla ułatwienia procesu uzgadniania w sekcji *Operacje* dostępne są parametry:

- **Zaznaczaj ręcznie** jeżeli parametr jest odznaczony, po wybraniu pozycji na jednej z list, system automatycznie wyszuka i zaznaczy pasujące pozycje na drugiej liście. Jeśli parametr jest zaznaczony użytkownik musi ręcznie zaznaczać pozycje na drugiej liście.
- **Nieuzgodnione** jeżeli parametr jest zaznaczony, system wyświetla nieuzgodnione zapisy księgowe. Jeśli jest odznaczony, takie zapisy są ukrywane.

**Uzgodnione** – jeżeli parametr jest zaznaczony, system wyświetla uzgodnione zapisy księgowe. Jeśli jest, odznaczony takie zapisy są ukrywane.

## Wskazówka

W sekcji *Wyciąg bankowy* wśród kolumn do wyboru dostępna jest kolumna *Uzgodniono*, dzięki której można w łatwy sposób odfiltrować operacje uzgodnione.

Pomiędzy sekcjami *Zapisy księgowe* i *Wyciąg bankowy* znajdują się przyciski:

- [**Uzgodnij**] umożliwia uzgodnienie zaznaczonego zapisu księgowego z zaznaczoną operacją z wyciągu bankowego
- [**Cofnij**] wycofuje uzgodnienie zaznaczonego zapisu księgowego z zaznaczoną operacją z wyciągu bankowego
- [**Usuń**] pozwala na usunięcie pozycji, które zostały zaimportowane i są nieuzgodnione
- [**Wyszukaj**] pozwala na wyszukanie zapisu księgowego, który nie znajduje się w zdefiniowanym okresie. Po naciśnięciu przycisku wyświetlana jest lista operacji k/b, na której użytkownik może wybrać zapis, który zostanie dodany do listy zapisów księgowych w oknie rozliczeń z bankiem
- [**Uzgodnij wszystko**] umożliwia jednoczesne uzgodnienie wszystkich zapisów pasujących do operacji

## **Uwaga**

Nie można odksięgować operacji k/b, która została uzgodniona. W celu jej odksięgowania, należy najpierw wycofać uzgodnienie.

W sekcji *Dodatkowe* listy rozliczeń z bankiem system umożliwia zaksięgowanie różnicy pomiędzy saldem otwarcia a zamknięcia, prowizji bankowych i odsetek należnych.